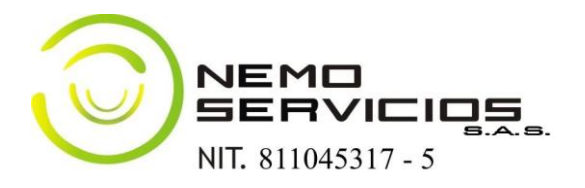

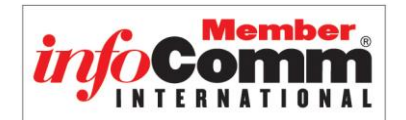

## **MANUAL DE FUNCIONAMIENTO EQUIPOS AUDIOVISUALES AULAS DE CLASE – FUNDACIÓN UNIVERSITARIA LUIS AMIGÓ**

Como integradores audiovisuales miembros activos de INFOCOMM INTERNATIONAL, la asociación que reúne a los profesionales de la industria audiovisual a nivel mundial, únicos poseedores en Medellín de la certificación CTS avalada por ISO, ANSI y la IEC que nos acredita como especialistas certificados en tecnología audiovisual tenemos el gusto de presentarles un manual de funcionamiento de los equipos audiovisuales instalados en las aulas de clase de la Universidad:

Los salones intervenidos constan de:

- Proyector de datos (Video Beam)
- Pantalla de proyección de operación eléctrica
- Sistema de audio: 1 parlante esclavo y 1 parlante amplificado
- Sistema de control de pared

Para el correcto funcionamiento de dichos equipos y utilización completa de las aulas de clase, es indispensable tener en cuenta las siguientes instrucciones:

\*\*En la parte inferior de uno de los lados del tablero acrílico, se encuentra una caja Wall Plate como se puede visualizar a continuación, la cual cuenta con las siguientes opciones de conexión:

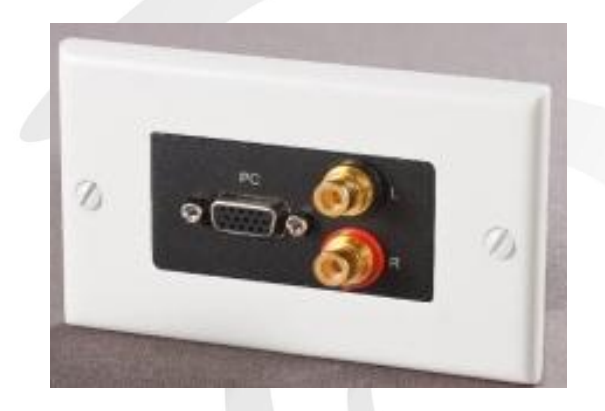

- Entrada VGA: punto de conexión de video del computador (VGA hembra 15 pines)
- Audio estéreo: 2 conectores RCA para audio

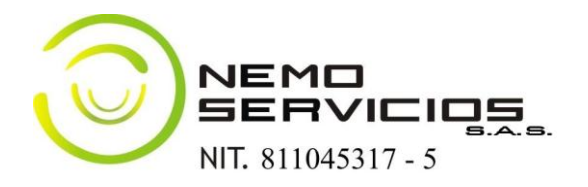

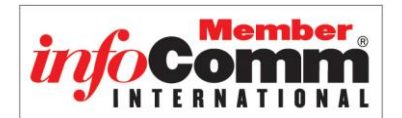

## *CABLE DE AUDIO*

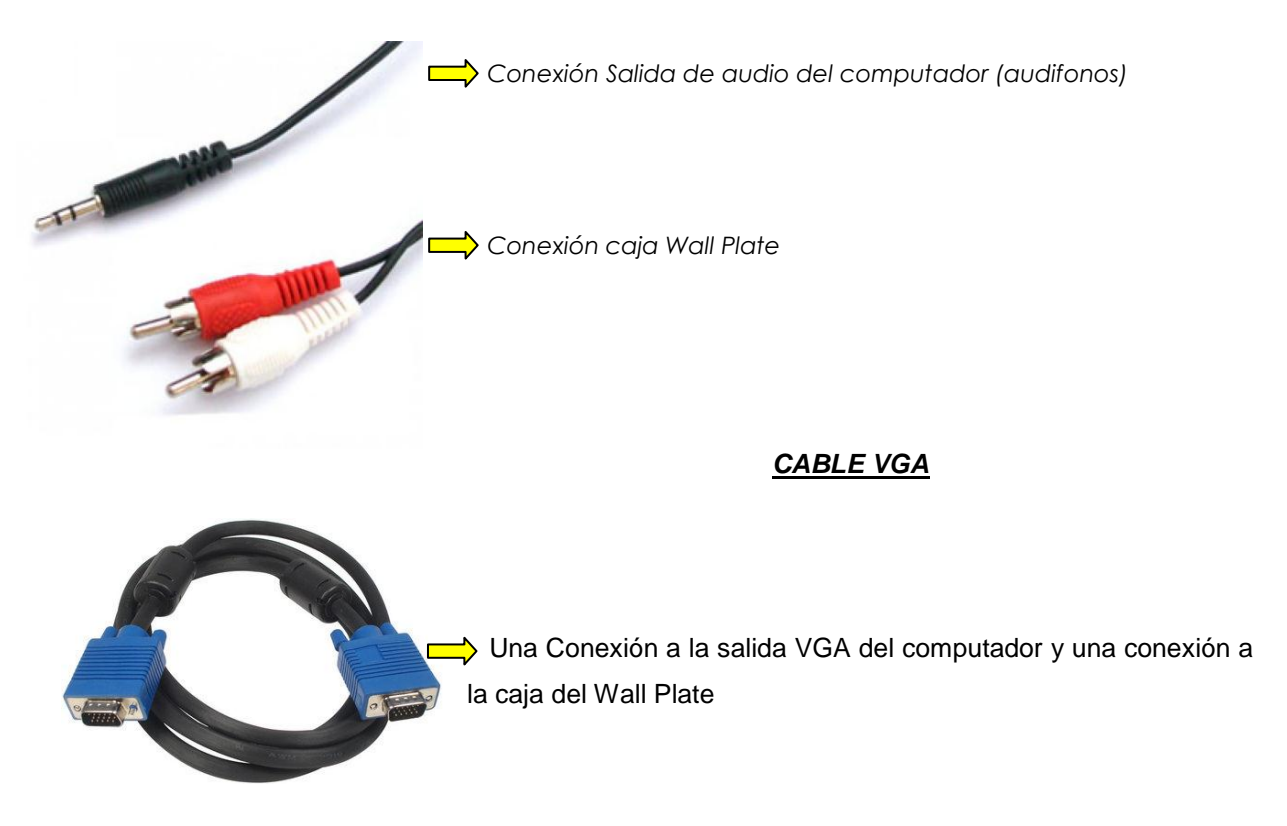

*\*\*Tanto el cable de Audio como el cable VGA deben ser solicitados en el departamento de Educación Virtual y a Distancia bloque 1 - 203*

De igual manera, en uno de los lados del tablero acrílico se encuentra una caja metálica con tapa: en su interior se encuentra el sistema de control de pared y el controlador de la pantalla de proyección, así como un instructivo básico de operación:

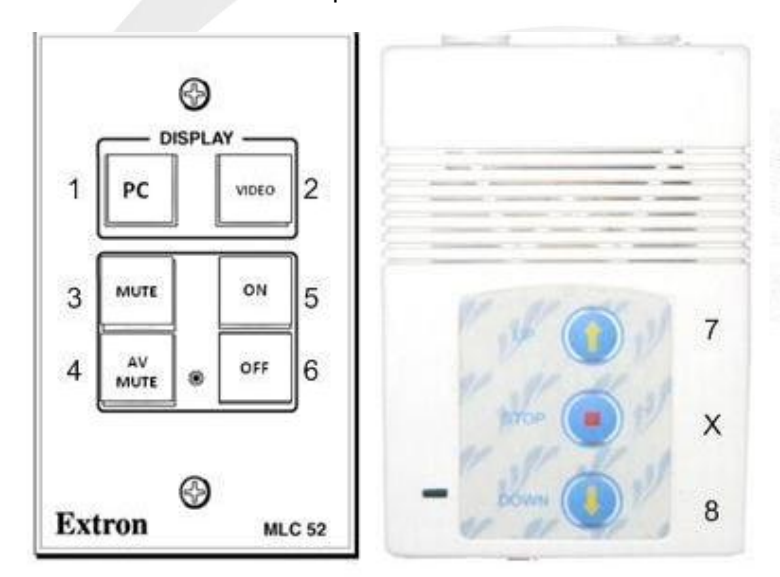

Cra. 84 Nº 35–66 Medellín - Línea única: (4) 444 63 66 direcomercial@nemoservicios.com - www.nemoservicios.com

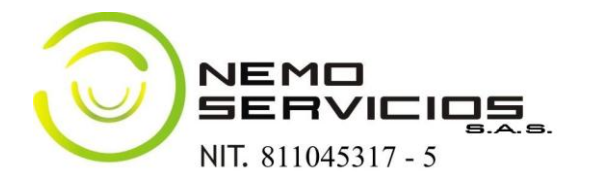

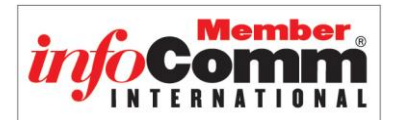

- **1.** Señal de Computador
- **2.** Señal de Video (DVD BLURAY)
- **3.** Silenciar Audio
- **4.** Silenciar Audio y Video
- **5.** Encendido Proyector
- **6.** Apagado proyector
- **7.** Subir Telón
- **8.** Bajar Telón
- **X.** Parada manual del telón (No es necesario oprimirlo ya que el telón tiene parado automático)

## **FUNCIONAMIENTO BÁSICO**

Contando con el computador encendido, se debe proceder a conectar el cable VGA de éste hasta la caja Wall Plate. De igual manera si se requiere dar salida de audio desde el computador, se debe conectar el cable Minijack (cable de audio) al Wall Plate, ó desde cualquier otro equipo fuente con entrada Minijack (celular, grabadora, Ipod, etc).

**Nota:** algunos computadores portátiles cuando han sido encendidos antes de ser conectados al proyector no dan salida a la señal de manera automatica. En estos casos se debe dar salida con la combinación de botones que en algunos equipos corresponde a *FN F5* y en otros *FN F4 ó F3* dependiendo de marca y modelo.

Una vez realizadas dichas conexiones, se debe oprimir el botón número 5 correspondiente al encendido del proyector y continuar con el botón número 8 de bajada del telón.

De inmediato debe observarse el encendido de ambos equipos y la proyección del contenido elegido desde el computador.

Si no se desea trabajar con fuentes diferentes a las mencionadas y una vez terminada la clase, se debe proceder a oprimir el botón número 6. Se observará un aviso de confirmación de apagado en la proyección siendo necesario oprimir nuevamente el botón número 6. Para subir el telón de proyección, debe oprimirse el botón número 7.

## **FUNCIONES Y RECOMENDACIONES ADICIONALES**

 El sistema de control de pared una vez encendido debe mostrar iluminado el botón número 5 (ON) y el botón número 1 (PC). Si todo se encuentra bien conectado y no obtiene imagen, verificar que no se tenga habilitada la opción 4 (AV MUTE) ó la opción 2 (VIDEO). Si no se

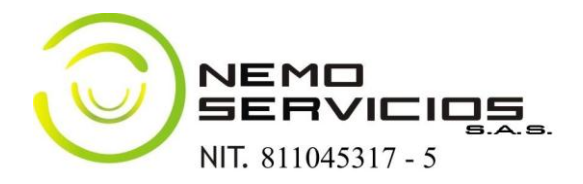

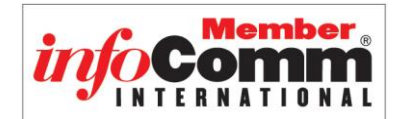

obtiene audio, se debe verificar que no se tenga habilitada la opción 3 (MUTE).

- En caso de presentarse desconfiguración en la pantalla de proyección u observar que el telón no se detiene, se debe presionar el botón de STOP representado con la letra X. Posterior a esto se oprime la opción 7 para subir el telón hasta la altura deseada y detenerlo con la opción X.
- Evitar manipulación por parte de estudiantes y personal no autorizado
- No manipular la pantalla manualmente
- *No forzar la conexión de los cables. El cable VGA cuenta con pines delicados, por lo que es necesarios verificar en el momento de realizar la conexión que se esté introduciendo con la orientación adecuada.*
- No subir ni bajar el volumen desde los parlantes. Estos se encuentran configurados con el nivel apto para salones de clase. Si se desea variarlo, debe hacerse desde el computador o equipo fuente.
- No manipular el proyector directamente. Su funcionamiento está programado desde el controlador de pared.
- No intervenir las conexiones eléctricas, ni cambiar de punto de conexión los equipos instalados.
- *Si observa una inconsistencia en el funcionamiento de los equipos ya sea técnico o eléctrico reportar de inmediato al personal del departamento de Educación Virtual y a Distancia bloque 1 – 203 (4487666 extensión 9581) o en su ausencia al personal de vigilancia (4487666 extensión 9524).*

*NEMO SERVICIOS S.A.S. "Su proveedor de soluciones Audiovisuales e interactivas" direcomercial@nemoservicios.com Línea Única de Atención (4) 444 63 66*